# How to use the sankey package to build Sankey diagrams<sup>∗</sup>

# Paul Gaborit†

# Released 2021/01/27

#### Abstract

The sankey package provides macros and environments to build Sankey  $diagrams<sup>1</sup>$  $diagrams<sup>1</sup>$  $diagrams<sup>1</sup>$  (or flow diagram in which the width of the arrows is proportional to the flow rate). The idea cames out from [this question](https://tex.stackexchange.com/q/40159/14500) on [TeX.StackExchange.](https://tex.stackexchange.com/)

# Contents

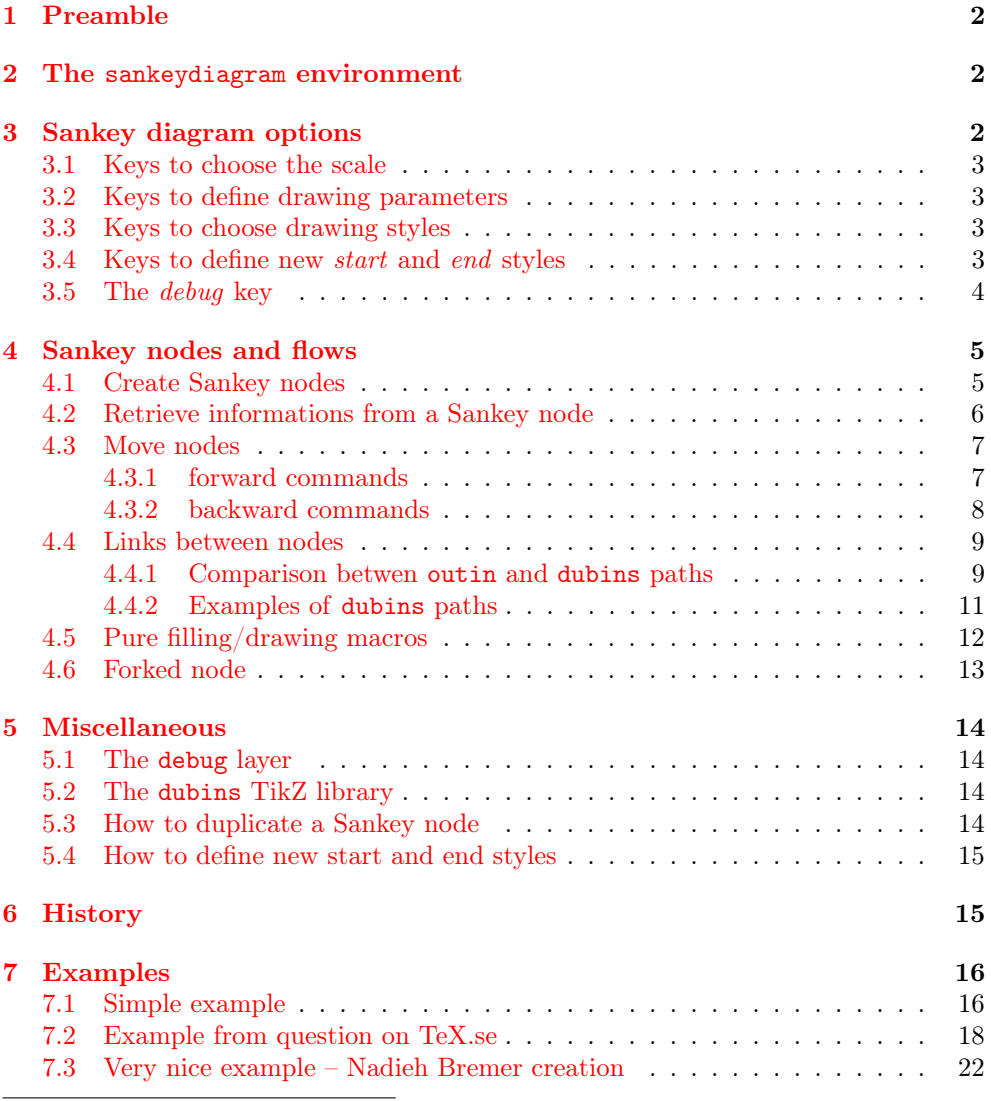

<sup>∗</sup>This file described version v2.0.

†[paul.gaborit@gmail.com](mailto:paul.gaborit@gmail.com)

<span id="page-0-0"></span><sup>1</sup>[https://en.wikipedia.org/wiki/Sankey\\_diagram](https://en.wikipedia.org/wiki/Sankey_diagram)

# List of Figures

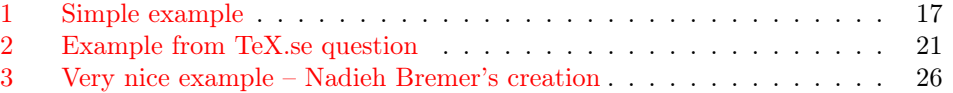

# <span id="page-1-0"></span>1 Preamble

To use the sankey package, insert the following line in your preamble:

\usepackage{sankey}

# <span id="page-1-1"></span>2 The sankeydiagram environment

A sankeydiagram environment nested in a tikzpicture environment activates the sankey macros:

```
\begin{tikzpicture}
 \begin{sankeydiagram}[... options ...]
    ... sankey macros ...
 \end{sankeydiagram}
\end{tikzpicture}
```
# <span id="page-1-2"></span>3 Sankey diagram options

The sankey package uses pgfkeys to define options via  $key = value$  pairs.

The options can be defined via the optional argument of the sankeydiagram environment:

```
\begin{sankeydiagram}[debug=true]
 \sankeynode{name=a,quantity=1,angle=0,at={0,0}}
\end{sankeydiagram}
```
The options can also be modified via the **\sankeyset** macro:

```
\begin{sankeydiagram}
 \sankeyset{debug=true}
 \sankeynode{name=a,quantity=1,angle=0,at={0,0}}
\end{sankeydiagram}
```
The options can be temporarily modified for a single macro:

```
\begin{sankeydiagram}
 \sankeynode[debug=true]{name=a,quantity=1,angle=0,at={0,0}}
\end{sankeydiagram}
```
# <span id="page-2-0"></span>3.1 Keys to choose the scale

The scale or ratio of the Sankey diagram is the ratio between the ratio length and the ratio quantity.

/sankey/ratio quantity=<number> (initially: 10)

Quantity (in units of flow) to define ratio. The  $\langle$ number> can be any math expression.

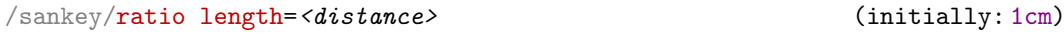

Distance (a graphical distance) to define scale.

/sankey/ratio=<distance>/<number> (initially: 1cm/10)

Fix the ratio to  $\langle distance \rangle / \langle number \rangle$ .

The initial ratio is 1 cm/10 units.

Note: the sankey package uses the xfp package to evaluate all math expressions that use quantities (in units of flow). You can therefore use quantities of a very large or very small order of magnitude. In contrast, for graphic distances, the sankey package uses the **pgfmath** package (all calculations must not exceed  $\pm 16383.99999$ ).

### <span id="page-2-1"></span>3.2 Keys to define drawing parameters

/sankey/minimum radius=<distance> (initially: 5mm)

The minimum radius used by \sankeyturn and \sankeydubins.

/sankey/outin steps=<integer> (initially: 10)

Number of steps used by the \sankeyoutin macro to simulate flow lanes with constant width.

# <span id="page-2-2"></span>3.3 Keys to choose drawing styles

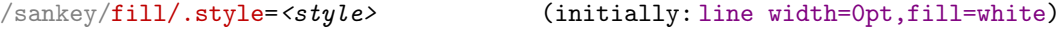

This TikZ style is used to fill all sankey paths.

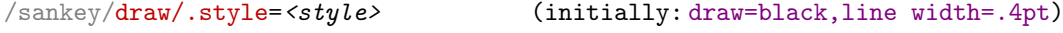

This TikZ style is used to draw all sankey paths.

/sankey/start style=<style name> (initially: none)

There are three predefined start styles: none, simple, arrow.

#### /sankey/end style=<style name> (initially: none)

There are three predefined end styles: none, simple, arrow.

# <span id="page-2-3"></span>3.4 Keys to define new start and end styles

/sankey/new start style={<name>}{<fill path>}{<draw path>}

Define the new start style named  $\langle name \rangle$  with its  $\langle fill \; path \rangle$  and its  $\langle draw \;$ path>.

/sankey/new end style={<name>}{<fill path>}{<draw path>}

Define the new end style named  $\langle name \rangle$  with its  $\langle fill path \rangle$  and its  $\langle draw$ path>.

Fill and draw paths are composed in a TikZ scope where the origin is the current Sankey node center (and its name is  $\name$ ) and the coordinate system is rotated by its orientation.

# <span id="page-3-0"></span>3.5 The debug key

To debug a sankey diagram.

/sankey/debug=<boolean> (default: true)(initially: false)

# <span id="page-4-0"></span>4 Sankey nodes and flows

### <span id="page-4-1"></span>4.1 Create Sankey nodes

#### \sankeynode[<options> ]{<node parameters> }

The **\sankeynode** macro defines a Sankey node. The  $\diamond$ *options* can be any Sankey diagram keys. To define a Sankey node, you must provide a name, a quantity, an angle and a *position* as <node parameters>.

/sankey/node parameters/name=<name>

The <name> of the new Sankey node (and the associated TikZ node).

/sankey/node parameters/quantity=<quantity>

The quantity (in flow unit) of the new Sankey node. The  $\langle \textit{quantity} \rangle$  can be any math expression.

/sankey/node parameters/angle=<angle>

The orientation of the flow (0 points to the right) of the new Sankey node.

/sankey/node parameters/at=<at>

The position of the new Sankey node (a TikZ coordinate without round brackets or parentheses).

/sankey/node parameters/anchor=<anchor> (default: center)(initially: center)

Specify the anchor of the Sankey node. Possible values are center, left or right.

/sankey/node parameters/as=<name>

Copy the name, the quantity, the angle and the position of the Sankey node named <name>.

A Sankey node is also a Tikz node but with only three anchors: left, center and right.

```
\begin{tikzpicture}
  \begin{sankeydiagram}[debug]
    \draw[gray!30] (-1,-1) grid (8,2);
    \sankeynode{name=a,quantity=10,angle=0,at={0,0}}
    \sankeynode{name=b,quantity=5,angle=45,at={2,1},anchor=left}
    \sankeynode{name=c,quantity=20,angle=-90,at={5,1},anchor=right}
    \foreach \nodename/\pos in {a/left,b/below left,c/above}{
      \foreach \ancname in {left,center,right}{
        \label{thm:main} $$\node[node font=\ttfamily\footnotesize{,}\pos=1mm of \nodename.\ancname,inner sep=0pt,rotate=\sankeygetnodeorient{\nodename},anchor=east]
        {\ancname\vphantom{g}};
        \fill[black] (\nodename.\ancname) circle(1pt);
      }
    }
  \end{sankeydiagram}
\end{tikzpicture}
```
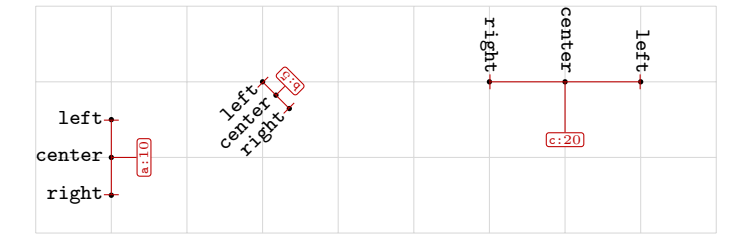

#### \sankeynodestart[<options>]{<node parameters>}

The \sankeynodestart creates and fills/draws a starting Sankey node:

```
\begin{tikzpicture}
 \begin{sankeydiagram}[start style=arrow,fill/.style={fill=orange!20}]
    \draw[gray!30] (-1,-1) grid (8,2);
    \sankeynodestart{name=a,quantity=10,angle=0,at={0,0}}
    \sankeynodestart{name=b,quantity=5,angle=45,at={2,1},anchor=left}
    \sankeynodestart{name=c,quantity=20,angle=-90,at={5,1},anchor=right}
 \end{sankeydiagram}
\end{tikzpicture}
```
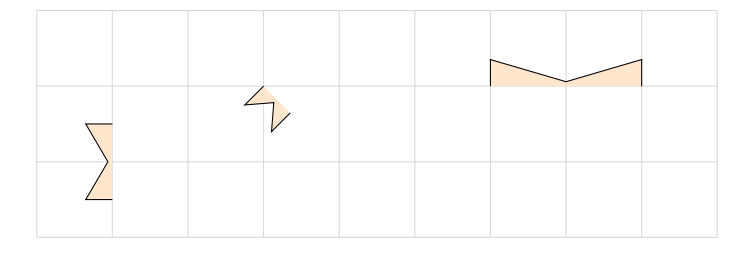

\sankeynodeend[<options>]{<node parameters>}

The \sankeynodeend creates and fills/draws an ending Sankey node:

```
\begin{tikzpicture}
```

```
\begin{sankeydiagram}[end style=simple,fill/.style={fill=orange!20}]
    \draw[gray!30] (-1,-1) grid (8,2);
    \sankeynodeend{name=a,quantity=10,angle=0,at={0,0}}
   \sankeynodeend{name=b,quantity=5,angle=45,at={2,1},anchor=left}
    \sankeynodeend{name=c,quantity=20,angle=-90,at={5,1},anchor=right}
  \end{sankeydiagram}
\end{tikzpicture}
```
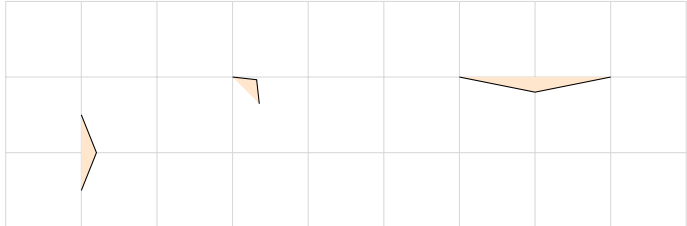

### <span id="page-5-0"></span>4.2 Retrieve informations from a Sankey node

\sankeygetnodeqty{<node name> }

The expandable command \sankeygetnodeqty returns the quantity assigned to the Sankey node named <node name>.

\sankeygetnodeorient{<node name> }

The expandable command \sankeygetnodeorient returns the angle (orientation) assigned to the Sankey node named  $\langle node \rangle$ 

### <span id="page-6-0"></span>4.3 Move nodes

The \sankeyadvance and \sankeyturn commands move a Sankey node (and fill/draw a portion of the Sankey flow). Then the previous position of the Sankey node is accessible via the -old suffix (if you move the a node, its previous position is the a-old node).

#### <span id="page-6-1"></span>4.3.1 forward commands

#### $\simeq$  \sankeyadvance  $\simeq$   $\simeq$   $\s$

The  $\simeq$  sankeyadvance moves the sankey node straight ahead and fills/draws this portion of the sankey path.

```
\begin{tikzpicture}
 \begin{sankeydiagram}[start style=arrow,fill/.style={fill=orange!20}]
    \draw[gray!30] (-1,-1) grid (8,2);
   \sankeynodestart{name=a,quantity=10,angle=0,at={0,0}}
   \sankeyadvance{a}{1cm}
   \sankeynode[debug]{as=a}
   \sankeynode[debug]{as=a-old}
   \sankeynodestart{name=b,quantity=5,angle=45,at={2,1},anchor=left}
   \sankeyadvance{b}{1cm}
   \sankeynodestart{name=c,quantity=10,angle=-90,at={5,1},anchor=right}
    \sankeyadvance{c}{5mm}
  \end{sankeydiagram}
\end{tikzpicture}
```
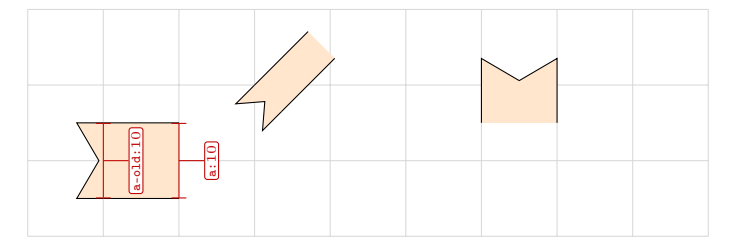

\sankeyturn[<options> ]{<node name> }{<angle> }

The \sankeyturn macro moves the sankey node by turning to one side or the other and fills/draws this portion of the sankey path. A *positive*  $\langle \text{angle} \rangle$  turns left while a negative <angle> turns right.

```
\begin{tikzpicture}
 \begin{sankeydiagram}[start style=arrow,fill/.style={fill=orange!20}]
    \draw[gray!30] (-1,-1) grid (8,2);
    \sankeynodestart{name=a,quantity=10,angle=0,at={0,0}}
    \sankeyturn{a}{90}
   \sankeynode[debug]{as=a}
   \sankeynode[debug]{as=a-old}
   \sankeynodestart{name=b,quantity=5,angle=45,at={2,1},anchor=left}
   \sankeyturn[minimum radius=1cm]{b}{-45}
   \sankeynodestart{name=c,quantity=10,angle=-90,at={5,1},anchor=right}
   \sankeyturn{c}{180}
  \end{sankeydiagram}
\end{tikzpicture}
```
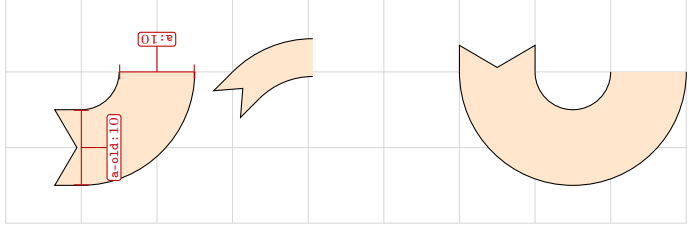

#### <span id="page-7-0"></span>4.3.2 backward commands

#### \sankeyadvance\*[<options> ]{<node name> }{<distance> }

The \sankeyadvance\* moves the sankey node straight back and fills/draws this portion of the sankey path.

```
\begin{tikzpicture}
 \begin{sankeydiagram}[end style=arrow,fill/.style={fill=orange!20}]
    \draw[gray!30] (-1,-1) grid (8,2);
    \sankeynodeend{name=a,quantity=10,angle=0,at={0,0}}
    \sankeyadvance*{a}{1cm}
   \sankeynode[debug]{as=a}
    \sankeynode[debug]{as=a-old}
    \sankeynodeend{name=b,quantity=5,angle=45,at={2,1},anchor=left}
    \sankeyadvance*{b}{1cm}
    \sankeynodeend{name=c,quantity=10,angle=-90,at={5,1},anchor=right}
    \sankeyadvance*{c}{5mm}
 \end{sankeydiagram}
\end{tikzpicture}
```
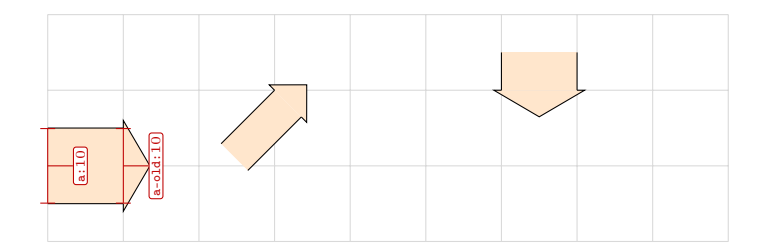

#### \sankeyturn\*[<options>]{<node name>}{<angle>}

The \sankeyturn\* macro moves the sankey node backwards by turning right or left and fills/draws this portion of the sankey path. A *positive*  $\langle \text{angle} \rangle$  turns left while a negative <angle> turns right.

```
\begin{tikzpicture}
 \begin{sankeydiagram}[end style=simple,fill/.style={fill=orange!20}]
    \draw[gray!30] (-1,-1) grid (8,2);
   \sankeynodeend{name=a,quantity=10,angle=0,at={0,0}}
   \sankeyturn*{a}{90}
   \sankeynode[debug]{as=a}
   \sankeynode[debug]{as=a-old}
   \sankeynodeend{name=b,quantity=5,angle=45,at={2,1},anchor=left}
   \sankeyturn*[minimum radius=1cm]{b}{-45}
   \sankeynodeend{name=c,quantity=10,angle=-90,at={5,1},anchor=right}
   \sankeyturn*{c}{180}
  \end{sankeydiagram}
\end{tikzpicture}
```
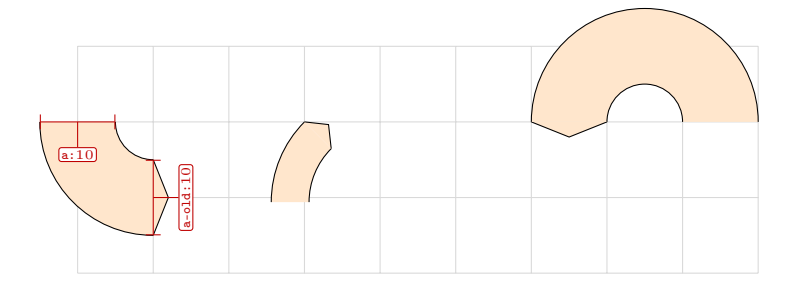

### <span id="page-8-0"></span>4.4 Links between nodes

#### $\sum_{\{\}\$   $\{\}$  { $$ }

The \sankeyoutin macro fills/draws a lane between <node  $A$ > and <node  $B$ > using a Bézier curve with regular steps (10 steps by default) to simulate constant width lane.

The constant width and the minimum curvature are not guaranted!

```
\sankeydubins[<options> ]{<node A> }{<node B> }
```
The \sankeydubins macro fills/draws a lane between <node  $A$ > and <node  $B$ > using a Dubins path<sup>[2](#page-8-2)</sup>.

The constant width and the minimum curvature are guaranted.

#### <span id="page-8-1"></span>4.4.1 Comparison betwen outin and dubins paths

```
\begin{tikzpicture}
  \begin{sankeydiagram}[start style=simple,end style=arrow]
    \draw[gray!30] (0,-1) grid (10,3.5);
    \boldsymbol{\%}\sankeyset{fill/.style={fill=orange!20}}
   \sankeynodestart{name=a,at={1,0},angle=0,quantity=5}
   \sankeynodeend{name=b,at={5,3},angle=0,quantity=5}
    \sankeyoutin{a}{b}
    %
   \sankeyset{fill/.style={fill=red!20}}
    \sankeynodestart{name=a,at={3,0},angle=0,quantity=5}
    \sankeynodeend{name=b,at={7,3},angle=0,quantity=5}
    \sankeyoutin[outin steps=2]{a}{b}
    %
   \sankeyset{fill/.style={fill=lime!40}}
   \sankeynodestart{name=a,at={5,0},angle=0,quantity=5}
   \sankeynodeend{name=b,at={(9,3},angle=0,quantity=5}
   \sankeydubins[minimum radius=5mm]{a}{b}
  \end{sankeydiagram}
\end{tikzpicture}
```
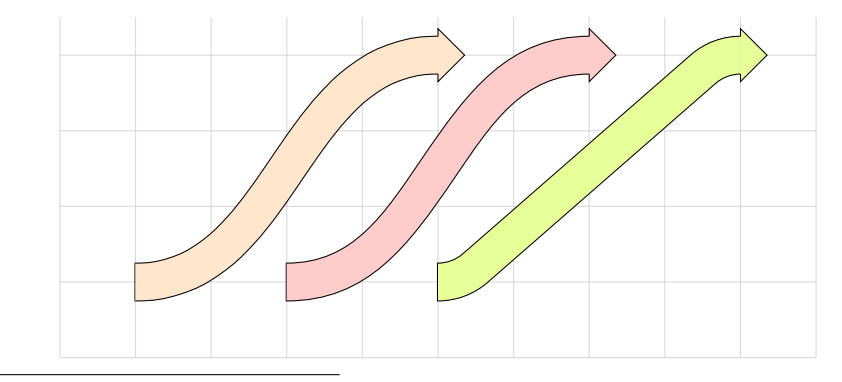

<span id="page-8-2"></span><sup>2</sup>[https://en.wikipedia.org/wiki/Dubins\\_path](https://en.wikipedia.org/wiki/Dubins_path)

```
\begin{tikzpicture}
  \begin{sankeydiagram}[start style=simple,end style=arrow]
   \draw[gray!30] (0,0) grid (8,4.5);
    %
   \sankeyset{fill/.style={fill=orange!20}}
    \sankeynodestart{name=a,at={1,1},angle=0,quantity=5}
    \sankeynodeend{name=b,at={3,4},angle=0,quantity=5}
   \sankeyoutin{a}{b}
    %
   \sankeyset{fill/.style={fill=red!20}}
    \sankeynodestart{name=a,at={3,1},angle=0,quantity=5}
    \sankeynodeend{name=b,at={5,4},angle=0,quantity=5}
    \sankeyoutin[outin steps=2]{a}{b}
    %
   \sankeyset{fill/.style={fill=lime!40}}
    \sankeynodestart{name=a,at={5,1},angle=0,quantity=5}
    \sankeynodeend{name=b,at={(7,4},angle=0,quantity=5}
    \sankeydubins[minimum radius=5mm]{a}{b}
  \end{sankeydiagram}
\end{tikzpicture}
```
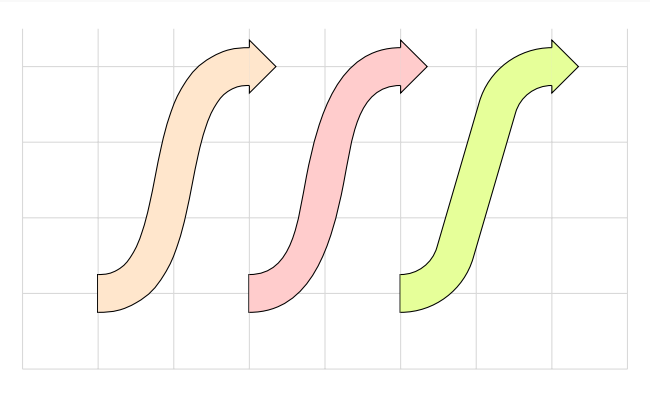

```
\begin{tikzpicture}
  \begin{sankeydiagram}[start style=simple,end style=arrow]
    \draw[gray!30] (0,0) grid ((6,4.5);
    \boldsymbol{\%}\sankeyset{fill/.style={fill=orange!20}}
    \sankeynodestart{name=a,at={1,1},angle=0,quantity=5}
    \sankeynodeend{name=b,at={1,4},angle=0,quantity=5}
    \sankeyoutin{a}{b}
    \boldsymbol{\mathcal{H}}\sankeyset{fill/.style={fill=red!20}}
    \sankeynodestart{name=a,at={3,1},angle=0,quantity=5}
    \sankeynodeend{name=b,at={3,4},angle=0,quantity=5}
    \sankeyoutin[outin steps=2]{a}{b}
    \boldsymbol{\%}\sankeyset{fill/.style={fill=lime!40}}
    \sankeynodestart{name=a,at={5,1},angle=0,quantity=5}
    \sankeynodeend{name=b,at={(5,4},angle=0,quantity=5}
    \sankeydubins[minimum radius=5mm]{a}{b}
  \end{sankeydiagram}
```

```
\end{tikzpicture}
```
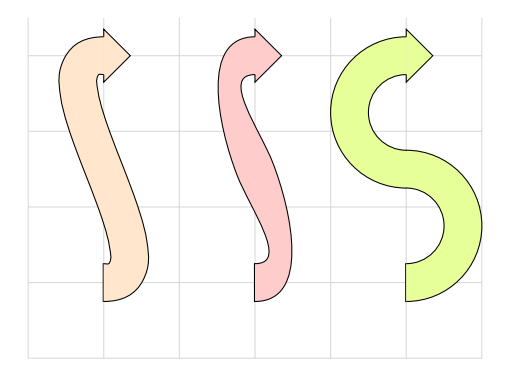

#### <span id="page-10-0"></span>4.4.2 Examples of dubins paths

```
\begin{tikzpicture}
 \begin{sankeydiagram}[start style=simple,end style=arrow]
    \draw[gray!30] (-1,-1) grid (10,2.5);
   \sankeyset{
     fill/.style={fill=lime!40},
     draw/.style={draw=green!50!black,line width=2pt},
   }
   \sankeynodestart{name=a,at={0,0},angle=0,quantity=5}
   \sankeynodeend{name=b,at={0,2},angle=0,quantity=5}
   \sankeydubins[minimum radius=2mm]{a}{b}
   \fill[green!50!black] (2,0) coordinate (c) circle(2pt);
   \sankeynodestart{name=a,at={[shift={(c)}]90:5mm},angle=0,quantity=5}
    \sankeynodeend{name=b,at={[shift={(c)}]150:5mm},angle=60,quantity=5}
   \sankeydubins[minimum radius=2.5mm]{a}{b}
    \sankeynodestart{name=a,at={3.5,0},angle=0,quantity=5}
    \sankeynodeend{name=b,at={3.5,.75},angle=-180,quantity=5}
    \sankeydubins[minimum radius=5mm]{a}{b}
    \sankeynodestart{name=a,at={7,1},angle=0,quantity=5}
    \sankeynodeend{name=b,at={7,1.75},angle=0,quantity=5}
    \sankeydubins[minimum radius=2.5mm]{a}{b}
   \sankeynodestart{name=a,at={9,0},angle=0,quantity=5}
   \sankeynodeend{name=b,at={9,2},angle=180,quantity=5}
   \sankeydubins[minimum radius=2.5mm]{a}{b}
  \end{sankeydiagram}
\end{tikzpicture}
```
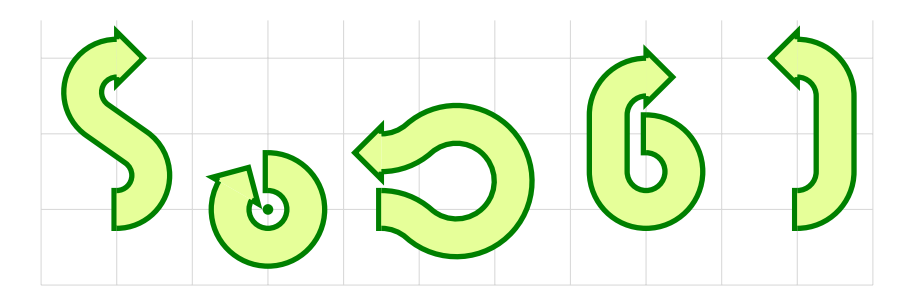

# <span id="page-11-0"></span>4.5 Pure filling/drawing macros

### \sankeystart[<options> ]{<name> }

The \sankeystart fills/draws a starting extremity attached to the preexistent Sankey node <name>:

```
\begin{tikzpicture}
 \begin{sankeydiagram}
    [start style=arrow,fill/.style={fill=cyan!20},draw/.style={draw=blue}]
   \draw[gray!30] (-1,-1) grid (8,2);
   \sankeynode{name=a,quantity=10,angle=0,at={0,0}}
   \sankeystart{a}
   \sankeynode{name=b,quantity=5,angle=45,at={2,1},anchor=left}
   \sankeystart{b}
   \sankeynode{name=c,quantity=20,angle=-90,at={5,1},anchor=right}
    \sankeystart{c}
 \end{sankeydiagram}
\end{tikzpicture}
```
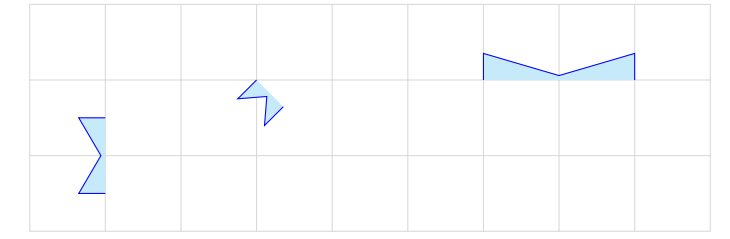

#### \sankeyend[<options>]{<name>}

The \sankeyend fills/draws an ending extremity attached to the preexistent Sankey node <name>:

```
\begin{tikzpicture}
```

```
\begin{sankeydiagram}
    [end style=simple,fill/.style={fill=cyan!20},draw/.style={draw=blue}]
   \draw[gray!30] (-1,-1) grid (8,2);
   \sankeynode{name=a,quantity=10,angle=0,at={0,0}}
   \sankeyend{a}
   \sankeynode{name=b,quantity=5,angle=45,at={2,1},anchor=left}
   \sankeyend{b}
   \sankeynode{name=c,quantity=20,angle=-90,at={5,1},anchor=right}
   \sankeyend{c}
 \end{sankeydiagram}
\end{tikzpicture}
```
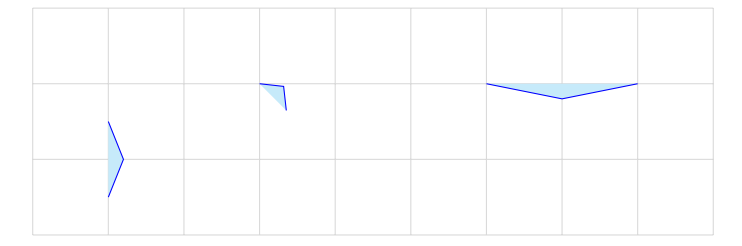

# <span id="page-12-0"></span>4.6 Forked node

#### \sankeyfork[<options>]{<node>}{<quantity/name pairs>}

The \sankeyfork macro splits a Sankey node in a list of new Sankey nodes. The  $\langle$ quantity/name pairs> is a comma separated list of quantity/name pairs. The sum of all quantities must be equal to the quantity of the node to fork.

```
\begin{tikzpicture}
  \begin{sankeydiagram}[debug]
    \draw[gray!30] (-3,-2) grid (3,1);
    \sankeynode{name=a,quantity=50,angle=-80,at={0,0}}
    \sankeyfork{a}{30/b,10/c,10/d}
  \end{sankeydiagram}
\end{tikzpicture}
```
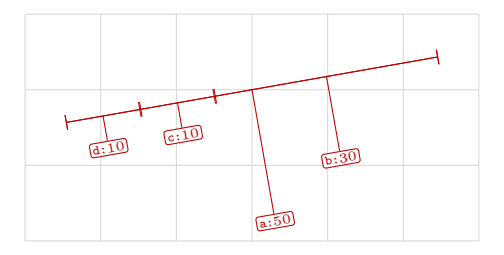

```
\begin{tikzpicture}
 \begin{sankeydiagram}
   \sankeyset{
     start style=arrow,end style=arrow,
     fill/.style={fill=yellow!10,line width=0pt,draw=yellow!10},
   }
   \draw[gray!30] (-4,-3) grid (4,4);
   \sankeynode{name=a,quantity=40,angle=-90,at={0,0}}
    \sankeyfork{a}{25/b,10/c,5/d}
    \sankeyturn*{b}{90}
    \sankeyturn*[minimum radius=2cm]{c}{-45}
    \sankeyturn*[minimum radius=2cm]{c}{45}
   \sankeyturn*[minimum radius=5mm]{d}{-90}
   \sankeyadvance{a}{2cm}
   \foreach \nodename in {b,c,d}{
      \sankeystart{\nodename}
   }
   \sankeyend{a}
 \end{sankeydiagram}
\end{tikzpicture}
```
# <span id="page-13-1"></span><span id="page-13-0"></span>5 Miscellaneous

#### 5.1 The debug layer

The debug option key uses the sankeydebug layer to draw above the main TikZ layer (via \pgfsetlayers, the sankey package installs four layers: background, main, foreground, sankeydebug).

The four following styles define how to display debug informations:

```
\sankeyset{
  % debug color used by all debug macros
 debug color/.style={/utils/exec={\colorlet{debug color}{#1}}},
 debug color=red!75!black,
  % debug line between left and right anchors
 debug line/.style={draw=debug color,|-|},
  % debug line between center and label
 debug normal/.style={draw=debug color},
  % debug node label
 debug label/.style={
    draw,
    font=\ttfamily\tiny,
   text=debug color,text opacity=1,
    inner sep=.1em,
    fill=white,fill opacity=1,
    rounded corners=.1em,
 },
}
```
# <span id="page-13-2"></span>5.2 The dubins TikZ library

The sankey package uses the dubins TikZ library (the tikzlibrarydubins.code.tex file) to compute Dubins paths. The documentation for this library does not yet exist.

#### <span id="page-13-3"></span>5.3 How to duplicate a Sankey node

```
\sankeynodealias{<origname> }{<clonename> }
```
The  $\simeq$  into the Sankeynodealias macro clones the Sankey node named  $\leq$  origname $\geq$  into the Sankey node named <clonename>.

So, you can clone a Sankey node via two methods:

```
\sankeynode{name=a,quantity=10,angle=0,at={0,0}}
\sankeynode{as=a,name=b}
```

```
\sankeynode{name=a,quantity=10,angle=0,at={0,0}}
\sankeynodealias{a}{b}
```
### <span id="page-14-0"></span>5.4 How to define new start and end styles

Here are the definitions of the arrow styles:

```
\sankeyset{
  % arrow style
 new start style={arrow}{
   (\langle name.left) -- ++(-10pt, 0)-- ([xshift=-10pt/6]\name.center)
    -- ([xshift=-10pt]\name.right)
    -- (\name.right) -- cycle
 }{
    (\name.left) -- ++(-10pt,0)
    -- ([xshift=-10pt/6]\name.center)
    -- ([xshift=-10pt]\name.right)
   -- (\name.right)
 },
 new end style={arrow}{
    (\name.left) -- ([yshift=1mm]\name.left)
    -- ([xshift=10pt]\name.center)
    -- ([yshift=-1mm]\name.right) -- (\name.right) -- cycle
 }{
    (\name.left) -- ([yshift=1mm]\name.left)
    -- ([xshift=10pt]\name.center)
    -- ([yshift=-1mm]\name.right) -- (\name.right)
 },
}
```
# <span id="page-14-1"></span>6 History

v2.0 (2021/01/27)

– First public version (on CTAN).

v1.0 (2016/03/06)

– First version.

# <span id="page-15-0"></span>7 Examples

# <span id="page-15-1"></span>7.1 Simple example

See figure [1.](#page-16-0)

```
\begin{tikzpicture}
 \colorlet{cold}[rgb]{cyan!75!blue!50!white}
 \colorlet{hot}[rgb]{red!50!orange!75!white}
 \begin{sankeydiagram}
   \sankeyset{
     ratio=90pt/6,
     minimum radius=15pt,
     start style=simple,
     end style=simple,
     % debug,
     draw/.style={
       draw=blue!50!cyan,
       line width=1pt,
       line cap=round,line join=round,
     },
     cold/.style={
       fill/.style={
         draw=cold,
         line width=0pt,
         fill=cold,
       },
     },
     cold to hot/.style={
       fill/.style={
         fill=none,
         top color=cold,
         bottom color=hot,
         middle color=yellow,
       },
     },
     hot/.style={
       fill/.style={
         draw=hot,
         line width=0pt,
         fill=hot,
        },
     },
   }
   \sankeyset{cold}
    \sankeynodestart{name=p0,at={0,100},angle=-90,quantity=6}
   \sankeyadvance{p0}{50pt}
   \sankeyfork{p0}{3/p1,3/p2}
    \sankeyturn{p1}{90}
    \sankeyadvance{p1}{20pt}
   \sankeyadvance{p2}{60pt}
   \sankeyfork{p2}{2/p3,1/p4}
    \sankeyturn{p3}{90}
   \sankeyadvance{p3}{50pt}
    \sankeyfork{p3}{1/p5,1/p6}
   \sankeyadvance{p5}{70pt}
    \sankeyfork{p1}{1/p7,1/p8,1/p9}
    \sankeyadvance{p7}{50pt}
```
\sankeyadvance{p9}{50pt}

```
\sankeyadvance{p4}{40pt}
    \sankeyturn{p4}{90}
    \sankeyadvance{p4}{65pt}
    \sankeyadvance{p7}{40pt}
    \sankeynode{name=p11,at={[shift={(50pt,-15pt)}]p7},angle=0,quantity=3}
    \sankeyfork{p11}{1/p7a,1/p9a,1/p5a}
    \sankeyoutin{p7}{p7a}
    \sankeyoutin{p9}{p9a}
    \sankeyoutin{p5}{p5a}
    \sankeyadvance{p11}{30pt}
    \sankeyend{p11}
    \sankeyturn{p8}{-90}
    \sankeyturn{p6}{-90}
    \sankeyturn{p4}{-90}
    \sankeyset{hot}
    \sankeyadvance[cold to hot]{p8}{40pt}
    \sankeynode{name=p10,at={[shift={(-15pt,-60pt)}]p8},angle=-90,quantity=3}
    \sankeyfork{p10}{1/p8a,1/p6a,1/p4a}
    \sankeyoutin[cold to hot]{p4}{p4a}
    \sankeyoutin[cold to hot]{p6}{p6a}
    \sankeyoutin{p8}{p8a}
   \sankeyadvance{p10}{30pt}
    \sankeyend{p10}
  \end{sankeydiagram}
\end{tikzpicture}
```
<span id="page-16-0"></span>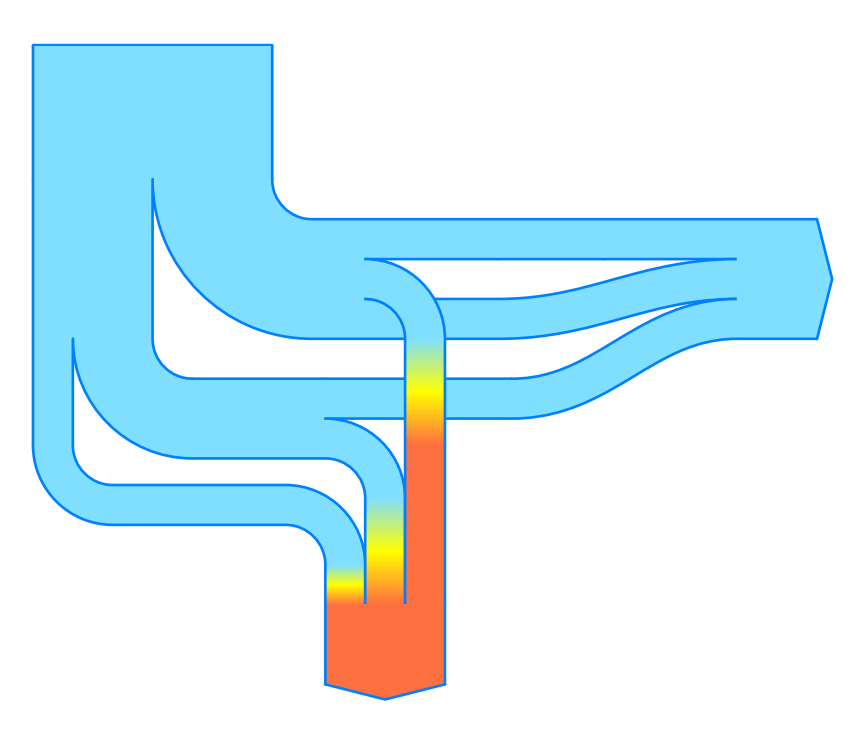

Figure 1: Simple example

# <span id="page-17-0"></span>7.2 Example from question on TeX.se

This example cames from [this question](https://tex.stackexchange.com/q/40159/14500) on [TeX.StackExchange.](https://tex.stackexchange.com/)

```
See figure 2.
```

```
\begin{tikzpicture}
 \renewcommand*\sfdefault{txss}
  \begin{sankeydiagram}
   \sankeyset{
     ratio=4cm/524.3,
     minimum radius=3mm,
     start style=arrow,
     end style=arrow,
      % debug,
     fill/.style={
       line width=0pt,
       fill=cyan!50!blue!50!black,
       draw=cyan!50!blue!50!black,
     },
     draw/.style={draw=none},
   }
   \sankeynodestart{name=B,at={-.5,0},angle=-90,quantity=7.2}
   \coordinate[below=1mm of B.center] (B label);
   \sankeyadvance{B}{5mm}
   \sankeynodestart{name=GI,at={1,0},angle=-90,quantity=137.3}
   \coordinate[below=1mm of GI.center] (GI label);
   \sankeyadvance{GI}{5mm}
   \sankeynodestart{name=I,at={4,0},angle=-90,quantity=397.8}
   \coordinate[below=1mm of I.center] (I label);
   \sankeynode{name=EI,at={2.86,-3},angle=-90,quantity=542.3}
   \sankeyfork{EI}{397.8/Ia,137.3/GIa,7.2/Ba}
    \sankeydubins[minimum radius=1.2cm]{I}{Ia}
    \sankeyoutin{GI}{GIa}
    \sankeyoutin{B}{Ba}
    \sankeyadvance{EI}{5mm}
    \coordinate (EI label) at (EI);
    \sankeyadvance{EI}{5mm}
    \sankeyfork{EI}{63.1/EB,479.2/P}
   \sankeyturn{EB}{90}
    \sankeyadvance{EB}{4cm}
    \coordinate (EB label) at ($(EB)!.5!(EB-old)$);
    \sankeyend{EB}
   \sankeyadvance{P}{10mm}
   \coordinate (P label) at (P);
    \sankeyadvance{P}{5mm}
   \sankeyfork{P}{33.5/NV,445.7/P}
   {
      \colorlet{NV color}{cyan!80!lime!50!gray}
      \sankeyset{fill/.append style={fill=NV color,draw=NV color}}
      \sankeyturn{NV}{90}
      \sankeynode{as=NV,name=NV2,at=NV -| EB}
      \sankeyoutin{NV}{NV2}
      \coordinate (NV label) at (NV -| EB label);
      \sankeyend{NV2}
   }
   \sankeyadvance{P}{10mm}
    \sankeyfork{P}{118.1/U,327.6/P}
    {
      \sankeyset{
```

```
fill/.style={fill=orange!70!gray!50,draw=orange!70!gray!50}
 }
  \sankeyturn{U}{90}
  \sankeynode{as=U,name=U2,at=U -| EB}
  \sankeyoutin{U}{U2}
 \coordinate (U label) at (U -| EB label);
  \sankeyend{U2}
}
\sankeyadvance{P}{10mm}
\sankeyfork{P}{327.2/P,0.4/SD}
{
  \sankeyturn{SD}{-90}
  \sankeyadvance{SD}{15mm}
  \coordinate (SD label) at (SD);
  \sankeyadvance{SD}{15mm}
  \sankeyend{SD}
}
\sankeyadvance{P}{8mm}
\sankeyfork{P}{18.8/VE,308.4/E}
{
  \sankeyset{fill/.append style={orange!70!gray!30}}
 \sankeyturn{VE}{90}
 \sankeynode{as=VE,name=VE2,at=VE -| EB}
 \sankeyoutin{VE}{VE2}
 \coordinate (VE label) at (VE -| EB label);
  \sankeyend{VE2}
}
\sankeyadvance{E}{8mm}
\coordinate (E label) at (E);
\sankeyadvance{E}{20mm}
\sankeyfork{E}{135.1/H+GHD,87.2/V,86.1/In}
\sankeyturn{In}{-90}
\sankeyadvance{In}{10mm}
\sankeyturn{In}{90}
\sankeyadvance{In}{5mm}
\coordinate (In label) at (In);
\sankeyadvance{In}{10mm}
\sankeyend{In}
\sankeynode{as=V,name=V2,at=V|-In label}
\sankeyoutin{V}{V2}
\coordinate (V label) at (V2);
\sankeyadvance{V2}{10mm}
\sankeyend{V2}
\sankeyturn{H+GHD}{90}
\sankeyadvance{H+GHD}{5mm}
\sankeyfork{H+GHD}{47.0/GHD,88.1/H}
\sankeyturn{H}{-90}
\sankeynode{as=H,name=H2,at=H|-In label}
\sankeyoutin{H}{H2}
\coordinate (H label) at (H2);
\sankeyadvance{H2}{10mm}
\sankeyend{H2}
\sankeyadvance{GHD}{30mm}
\sankeyturn{GHD}{-90}
\sankeynode{as=GHD,name=GHD2,at=GHD|-In label}
\sankeyoutin{GHD}{GHD2}
```
\coordinate (GHD label) at (GHD2);

```
\sankeyadvance{GHD2}{10mm}
    \sankeyend{GHD2}
 \end{sankeydiagram}
 % labels
 \tikzset{
   label/.style={
     fill=white,fill opacity=.8,text opacity=1,
     inner sep=1mm,
     text=cyan!50!blue!50!black,
     inner xsep=2mm,
     font=\sffamily\bfseries\footnotesize,
     align=center,
   },
 }
 \node[label,anchor=north] (B label) at (B label) {7.2};
 \node[label,left=1mm of B label] {Bestands-\\entnahme};
  \node[label,anchor=north] at (GI label) {137.3};
  \node[label,above=5mm of GI label] {Gewinnung\\im Inland};
  \node[label,anchor=north] at (I label) {397.8};
 \node[label,above=5mm of I label] {Import};
 \node[label] at (EI label) {542.3\\Energieaufkommen im Inland};
  \node[label,anchor=center] (EB label) at (EB label) {63.1};
 \node[label,above=1mm of EB label] {Export und\\Bunkerung};
 \node[label] at (P label) {479.2\\Primärenergieverbrauch};
 \node[label,anchor=center] (NV label) at (NV label) {33.5};
 \node[label,above=0mm of NV label] {Nichtenergetischer Verbrauch};
 \node[label,anchor=center] (U label) at (U label) {118.1};
 \node[label,below=3mm of U label] {Umwandlungsverluste};
 \node[label,anchor=center] (SD label) at (SD label) {0.4};
 \node[label,above=0mm of SD label] {Statistische\\Differenzen};
  \node[label,anchor=center] (VE label) at (VE label) {18.8};
 \node[label,below=0mm of VE label] {Verbrauch in den\\Energiesktoren};
  \node[label,anchor=north] (E label) at (E label)
 {308.4\\Endenergieverbrauch};
  \node[label,anchor=north] (In label) at (In label) {86.1};
 \node[label,anchor=north,below=1cm of In label] {Industrie};
 \node[label,anchor=north] (V label) at (V label) {87.2};
 \node[label,anchor=north,below=1cm of V label] {Verkehr};
 \node[label,anchor=north] (H label) at (H label) {88.1};
 \node[label,anchor=north,below=1cm of H label] {Haushalte};
 \node[label,anchor=north] (GHD label) at (GHD label) {47.0};
 \node[label,anchor=north,below=1cm of GHD label]
 {Gewerbe, Handel\\Diensleistungen};
\end{tikzpicture}
```
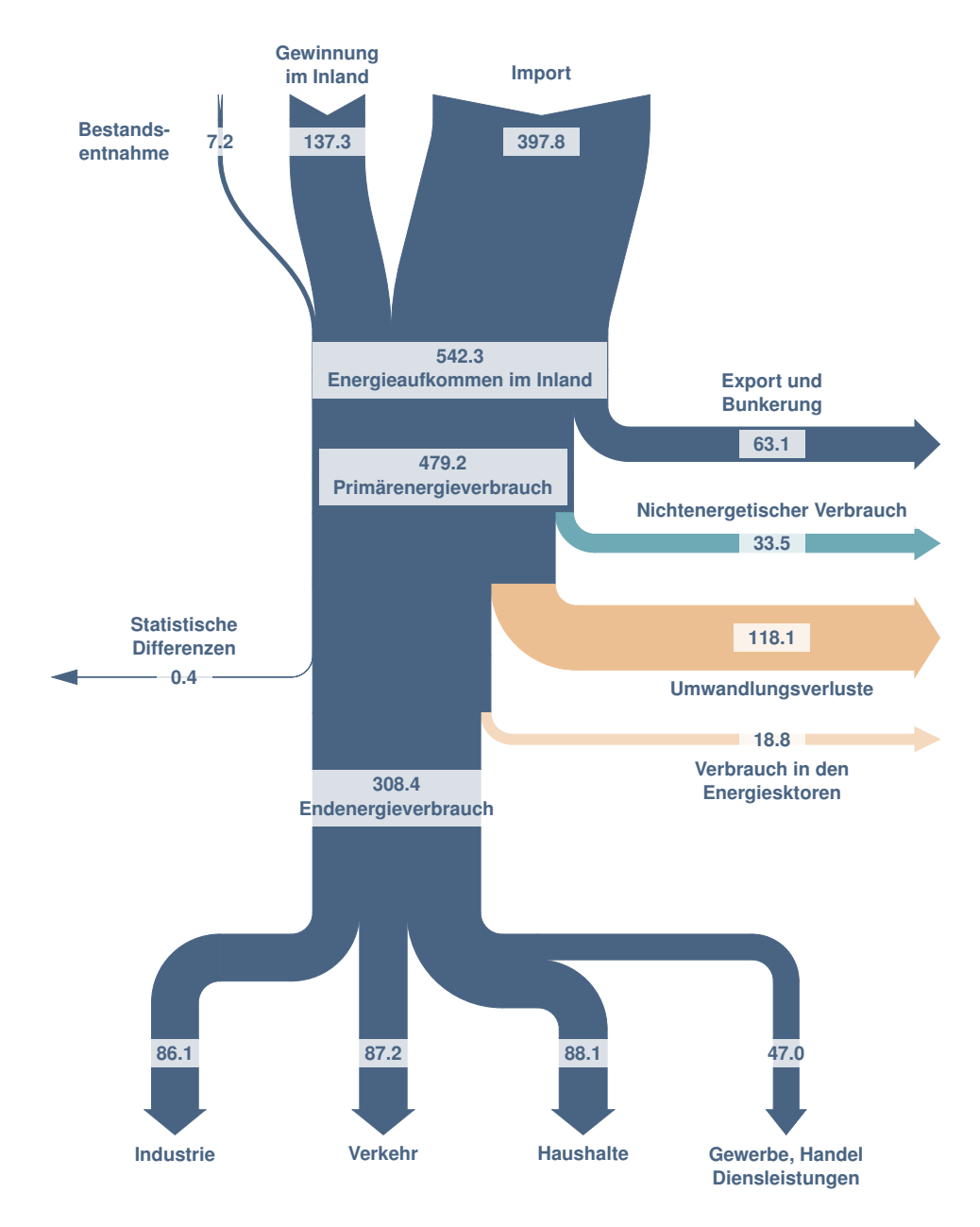

<span id="page-20-0"></span>Figure 2: Example from TeX.se question

#### <span id="page-21-0"></span>7.3 Very nice example – Nadieh Bremer creation

Graphic designer Nadieh Bremer created this very nice Sankey diagram<sup>[3](#page-21-1)</sup> for Adyen's second half 2018 report to shareholders. It is coded here with her kind permission.

You can change the data values between lines 28 and 53.

See figure [3.](#page-25-0)

```
1 \begin{tikzpicture}
\sim \frac{y}{x}3 \renewcommand*\sfdefault{txss}
4 \sffamily
5 \sisetup{
6 detect-all=true,
7 group-separator={,},
8 group-minimum-digits=4,
9 }
10 % storage of labels
11 \newcommand\LabSet[2]{" none name, label
12 \expandafter\edef\csname #1Lab\endcsname{#2}}
13 \newcommand\Lab[1]{% node name
14 \csname #1Lab\endcsname}
15 % storage of quantities
16 \newcommand\QtySet[2]{% node name, quantity
17 \expandafter\edef\csname #1Qty\endcsname{\fpeval{#2}}}
18 \newcommand\Qty[1]\{, node name
19 \csname #1Qty\endcsname}
20 % all nodes with their name, label and quantity
21 \sankeyset{
22 def data/.code args={#1/#2/#3}{% node name/label/values
23 \LabSet{#1}{#2}
24 \QtySet{#1}{#3}
25 \typeout{#1: \Qty{#1}€ (\Lab{#1})}
26 },
27 def data/.list={
28 {Pf/Processing\\fees/71713},
29 {Sog/Sales of\\good/4547},
30 {Sf/Settlement\\fees/842075},
31 {Os/Other\\services/37532},
32 {R/Revenues/\Qty{Pf}+\Qty{Sog}+\Qty{Sf}+\Qty{Os}},
33 {Coi/Cost of Inventory/5151},
34 {Ciffi/Cost insecure from financial institutions/758234},
35 {Nr/Net revenue/\Qty{R}-\Qty{Coi}-\Qty{Ciffi}},
36 {Aadotaifa/Amortization and\\depreciation of tangible and\\%
37 intangible fixed assets/4688},
38 {Ssapc/Social securities and\\pension costs/7860},
39 {Was/Wages and salaries/35627},
40 {Ooe/Other operating expenses/37346},
41 {Nr2/-/\Qty{Nr}-\Qty{Aadotaifa}-\Qty{Ssapc}-\Qty{Was}-\Qty{Ooe}},
42 {Oi/Other income/47},
43 {Ibiiieait/Income before interest income,\\interest expense and %
44 income taxes/\Qty{Nr2}+\Qty{Oi}},
45 {Fe/Finance expense/561},
46 {Ofr/Other financial results/2533},
47 {Ibiiieait2/-/\Qty{Ibiiieait}-\Qty{Fe}-\Qty{Ofr}},
48 {Fi/Finance income/204},
49 {Ibit/Income before income taxes/\Qty{Ibiiieait2}+\Qty{Fi}},
50 {It/Income taxes/21134},
51 {Niftp/Net income for the period/\Qty{Ibit}-\Qty{It}},
52 {Octa/Other currency\\translation adjustments/785},
53 {Tci/Total comprehensive income/\Qty{Niftp}+\Qty{Octa}}
54 },
55 }
56
57 \definecolor{mygreen}{RGB}{9,192,82}
58 \tikzset{
59 cost node/.style 2 args={
```
<span id="page-21-1"></span><https://www.visualcinnamon.com/portfolio/adyen-report-2019/>

```
60 overlay,
61 align=flush center,
62 node font=\footnotesize\sffamily\bfseries,
63 inner sep=0,
64 node contents={%
65 {\mdseries\x\,\num{#1}}\\
66 #2\vphantom{g}67 },
68 },
69 white hash/.style={
70 draw=none,fill=none,
71 pattern={Lines[angle=60,line width=2pt,distance=4pt]},
72 pattern color=white,
73 },
74 line sep/.style={draw=white,line width=1pt},
75 left label/.style={left=#1,align=flush right,anchor=north east},
76 right label/.style={right=#1,align=flush left},
77 right label hashed/.style={
78 right=1mm of $(#1.left)!.5!(#1-old.left)$,align=flush left,
79 },
80 left label hashed/.style={
81 left=1mm of $(#1.right)!.5!(#1-old.right)$,align=flush right,
\begin{matrix}82 & 3\\ 83 & 3\end{matrix},
83 }
84
85 \newcommand\turnandstop[1]{
86 \sankeyturn[green to greenwhite]{#1}{-90}
87 \sankeynode{as=#1,name=#1-e,at={#1 -| Coi}}
88 \sankeyoutin[greenwhite to white]{#1}{#1-e}
89 \node[cost node={\Qty{#1}}{\Lab{#1}},left label={1mm of #1-e.right}];
90 }
91
92 \begin{sankeydiagram}
93 \sankeyset{
94 ratio=28em/1000000,
95 minimum radius=2cm,
96 start style=none,
97 % default fill and draw styles
98 fill/.style={
99 line width=0pt,
100 fill=mygreen,
101 },
102 draw/.style={draw=none},
103 % specific fill and draw styles
104 green to greenwhite/.style={
105 fill/.style={
106 line width=0pt.
107 right color=mygreen,
108 left color=mygreen!20!white,
109 }
110 },
111 greenwhite to white/.style={
112 fill/.style={
113 line width=0pt,
114 right color=mygreen!20!white,
115 left color=mygreen!5!white,
116 }
117 },
118 dashed/.style={draw/.style={draw=mygreen,dashed}},
119 % debug.
120 }
121
122 \qquad \text{(top)} \text{ at } (0,2em);123
124 \sankeynodestart{name=Pf,quantity=\Qty{Pf},
125 at={0,0}, angle=-90}
126 \node[cost node={\Qty{Pf}}{\Lab{Pf}},above=.5em of Pf.center];
127
128 \sankeynodestart{name=Sog,quantity=\Qty{Sog},
```

```
129 at={[xshift=4em]Pf.left},angle=-90,anchor=right}
130 \node[cost node={\Qty{Sog}}{\Lab{Sog}},above=.5em of Sog.center];
131
132 \sankeynodestart{name=Sf,quantity=\Qty{Sf},
133 at={[xshift=2em]Sog.left},angle=-90,anchor=right}
134 \node[cost node={\Qty{Sf}}{\Lab{Sf}},above=.5em of Sf.center];
135
136 \sankeynodestart{name=Os,quantity=\Qty{Os},
137 at={[xshift=2em]Sf.left},angle=-90,anchor=right}
138 \node[cost node={\Qty{Os}}{\Lab{Os}},above=.5em of Os.center];
139
140 \sankeynode{name=R,quantity=\Qty{R},
141 at={[yshift=-10em]Sf.center}, angle=-90}
142 \sankeyfork{R}{\Qty{Os}/Os-a,\Qty{Sf}/Sf-a,\Qty{Sog}/Sog-a,\Qty{Pf}/Pf-a}
143
144 \foreach \nodename in {Pf,Sog,Sf,Os}{
145 \sankeyoutin[fill/.style={top color=white,bottom color=mygreen}]
146 {\nodename}{\nodename-a}
147 }
148
149 \sankeyadvance{R}{1em}
150 \node[cost node={\Qty{R}}{\Lab{R}},right label hashed=R];
151
152 \sankeyfork{R}{\Qty{Ciffi}/Ciffi,\Qty{Nr}/Nr,\Qty{Coi}/Coi}
153
154 \sankeyturn[minimum radius=1.cm]{Ciffi}{90}
155 \node[cost node={\Qty{Ciffi}}{\Lab{Ciffi}},
156 at=\{([shift={(1mm,0)}]\}Ciffi.center)\},rotate=-90,157 anchor=south,align=flush left,node font=\scriptsize\sffamily\bfseries];
158
159 \sankeyturn[green to greenwhite]{Coi}{-90}
160 \sankeyadvance[greenwhite to white]{Coi}{1em}
161 \node[cost node={\Qty{Coi}}{\Lab{Coi}},
162 left={1mm of [yshift=.75ex]Coi.left},
163 align=flush right,anchor=north east,overlay];
164
165 \sankeyadvance{Nr}{9em}
166 \sankeyadvance{Nr}{1em}
167 \node[cost node={\Qty{Nr}}{\Lab{Nr}},
168 left label hashed=Nr,node font=\large\sffamily\bfseries];
169
170 \sankeyfork{Nr}{\Qty{Nr2}/Nr2,\Qty{Ooe}/Ooe,
171 \Qty{Was}/Was,\Qty{Ssapc}/Ssapc,\Qty{Aadotaifa}/Aadotaifa}
172
173 \turnandstop{Aadotaifa}
174
175 \sankeyadvance{Ssapc}{5em}
176 \turnandstop{Ssapc}
177
178 \sankeyadvance{Was}{9em}
179 \turnandstop{Was}
180
181 \sankeyadvance{Ooe}{12em}
182 \turnandstop{Ooe}
183
184 \sankeyadvance{Nr2}{15em}
185 \sankeynode{name=Ibiiieait,quantity=\Qty{Ibiiieait},
186 angle=-90,anchor=right,at={Nr2.right}}
187 \sankeyfork{Ibiiieait}{\Qty{Oi}/Oi,\Qty{Nr2}/Nr2-e}
188
189 \sankeyturn*[minimum radius=1cm,dashed]{Oi}{90}
190 \node[cost node={\Qty{Oi}}{\Lab{Oi}},right label=1mm of Oi.left];
191
192 \sankeyadvance{Ibiiieait}{1em}
193 \node[cost node={\Qty{Ibiiieait}}{\Lab{Ibiiieait}},
194 right label hashed=Ibiiieait];
195
196 \sankeyfork{Ibiiieait}
197 {\Qty{Ibiiieait2}/Ibiiieait2,\Qty{Ofr}/Ofr,\Qty{Fe}/Fe}
```

```
198
199 \turnandstop{Fe}
200
201 \sankeyadvance{Ofr}{3em}
202 \turnandstop{Ofr}
203
204 \sankeyadvance{Ibiiieait2}{6em}
205 \sankeynode{name=Ibit,quantity={\Qty{Ibiiieait2}+\Qty{Fi}},
206 angle=-90,anchor=right,at={Ibiiieait2.right}}
207 \sankeyfork{Ibit}{\Qty{Fi}/Fi,\Qty{Ibiiieait2}/Ibiiieait2-e}
208
209 \sankeyturn*[minimum radius=1cm,dashed]{Fi}{90}
210 \node[cost node={\Qty{Fi}}{\Lab{Fi}},right label=1mm of Fi.left];
211
212 \sankeyadvance{Ibit}{1em}
213 \node[cost node={\Qty{Ibit}}{\Lab{Ibit}},right label hashed=Ibit];
214
215 \sankeyfork{Ibit}{\Qty{Niftp}/Niftp,\Qty{It}/It}
216
217 \turnandstop{It}
218
219 \sankeyadvance{Niftp}{6em}
220
221 \sankeyadvance{Niftp}{1em}
222 \node[cost node={\Qty{Niftp}}{\Lab{Niftp}},right label hashed=Niftp];
223
224 \sankeynode{name=Tci,quantity=\Qty{Niftp}+\Qty{Octa},
225 angle=-90,anchor=right,at={[yshift=-6em]Niftp.right}}
226 \sankeyfork{Tci}{\Qty{Octa}/Octa,\Qty{Niftp}/Niftp-e}
227 \sankeyoutin{Niftp}{Niftp-e}
228
229 \sankeyturn*[minimum radius=1cm]{Octa}{90}
230 \node[cost node={\Qty{Octa}}{\Lab{Octa}},right label=1mm of Octa.left];
231
232 \sankeyadvance{Tci}{1em}
233 \node[cost node={\Qty{Tci}}{\Lab{Tci}},right label hashed=Tci];
234
235 \newcommand\hashband[1]{
236 \draw[line sep] (#1-old.right) -- (#1-old.left);
\frac{237}{\text{law} [line sep] (#1.right) -- (#1.left);
238 \path[white hash] (#1-old.right) rectangle (#1.left);
239 }
240
141 \foreach \nodename in {R,Nr,Nr,Ibiiieait,Ibit,Niftp,Tci}{
242 \hashband{\nodename}
243 }
244
245 \end{sankeydiagram}
246 \end{tikzpicture}
```
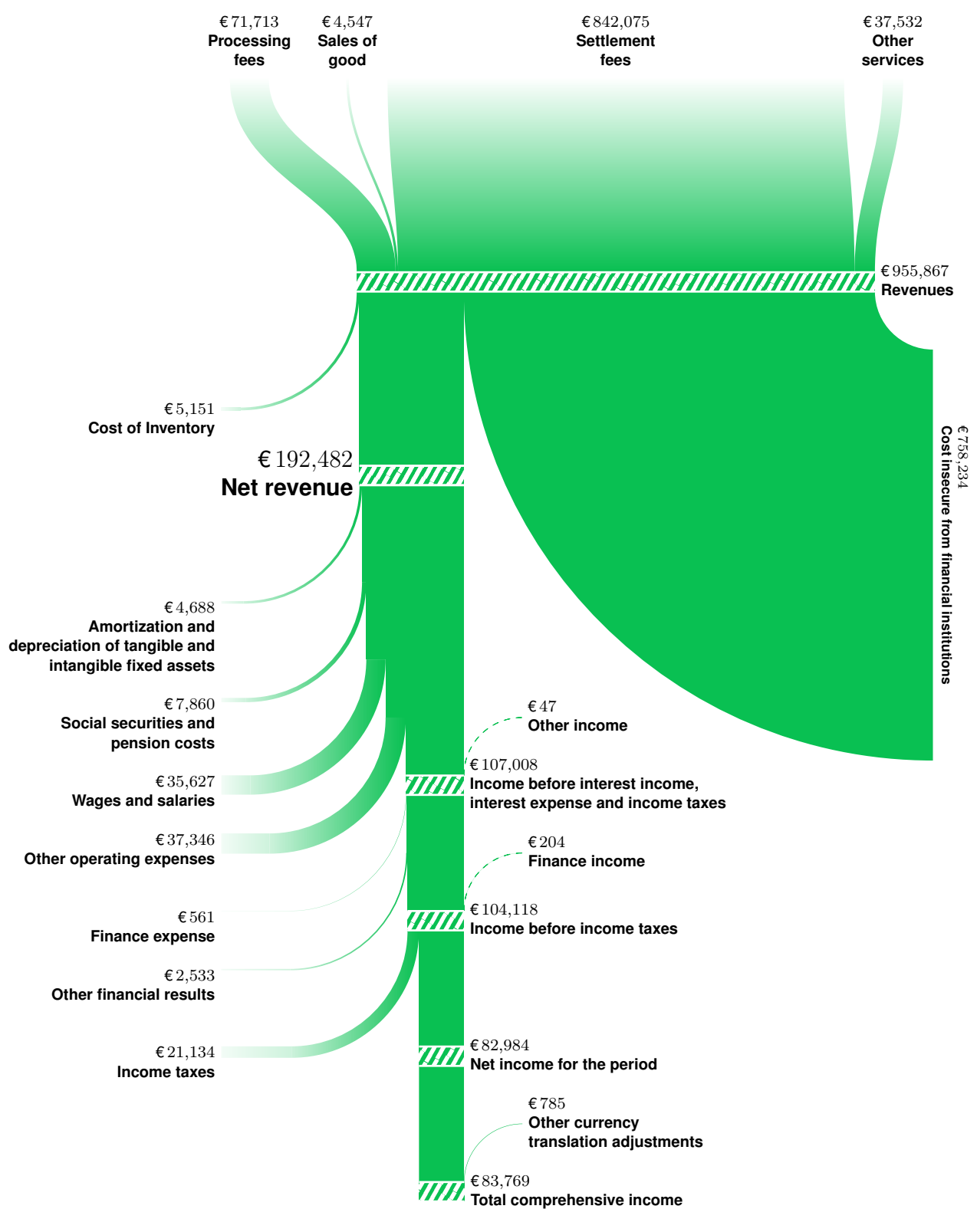

<span id="page-25-0"></span>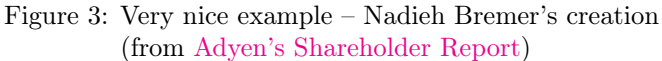